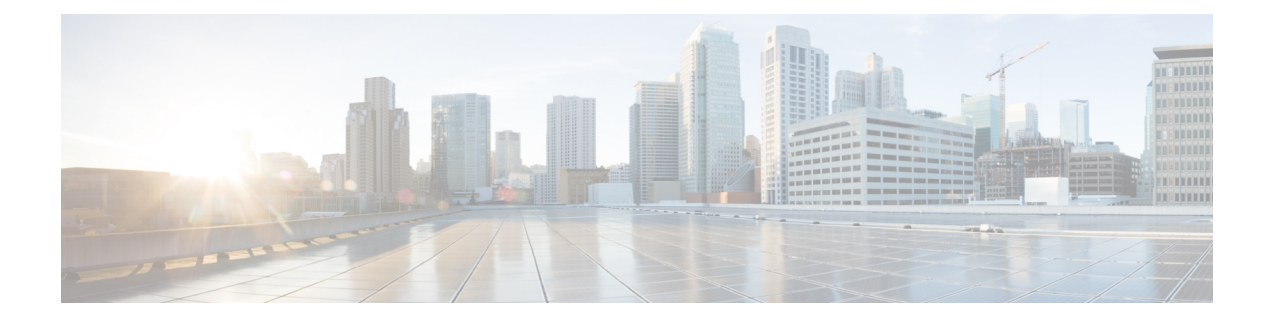

# コンフィギュレーション ロガー永続性

コンフィギュレーション ロガー永続性機能は「クイック保存」機能を実装することで、Cisco IOSコンフィギュレーションとプロビジョニングアクションの運用上の堅牢性を高めます。コ ンフィギュレーションロガー永続性機能を設定すると、CiscoIOSソフトウェアはスタートアッ プ コンフィギュレーション全体を保存するのではなく、最後の startup-config ファイルが生成 された時点から入力されたコマンドだけを保存します。

- コンフィギュレーション ロガー永続性の前提条件 (1 ページ)
- コンフィギュレーション ロガー永続性について (2ページ)
- コンフィギュレーション ロガー永続性機能を設定する方法 (3 ページ)
- コンフィギュレーション ロガー永続性機能の設定例 (7 ページ)
- その他の参考資料 (7 ページ)
- コンフィギュレーション ロガー永続性の機能情報 (8 ページ)
- 用語集 (9 ページ)

## コンフィギュレーション ロガー永続性の前提条件

コンフィギュレーションロガー永続性機能をイネーブルにするには、disk0:を構成し、ルータ 上に外部フラッシュ カードを挿入する必要があります。

コンフィギュレーションロガー永続性機能の最適な結果を実現するためには、CiscoIOSRelease 12.2(33)SRA、Release 12.4(11)T、Release 12.2(33)SXH、または Release 12.2(33)SB をシステムに インストールする必要があります。

# コンフィギュレーション ロガー永続性について

### コンフィギュレーション ロガー永続性を使用したコンフィギュレー ション ファイルの保存

Cisco IOS ソフトウェアは startup-config コンフィギュレーション ファイルを使用して、リロー ド全体でルータ コンフィギュレーション コマンドを保存します。この単一のファイルには、 ルータのリブート時に適用する必要があるすべてのコマンドが含まれています。スタートアッ プコンフィギュレーションファイルは、**writememory**コマンドまたは**copy***url***startup-config**コ マンドを入力するたびに更新されます。running-config ファイルのサイズが大きくなると、 startup-config ファイルを NVRAM ファイル システムに保存する時間が長くなります。スター トアップ コンフィギュレーション ファイルは、1 MB 以上にすることができます。このサイズ のファイルの場合、startup-config ファイルの 1 行を変更すると、ほとんどのコンフィギュレー ションが変更されていない場合でも、全体のstartup-configファイルを再度保存する必要があり ます。

コンフィギュレーションロガー永続性機能は「クイック保存」機能を実装しています。この目 的は、startup-config ファイルの変更を保存する時間が保存する(startup-config ファイルと相対 した)差分変更のサイズに比例する「コンフィギュレーション保存」のメカニズムを提供する ことです。

Cisco IOS コンフィギュレーション ロガーは、コマンドライン プロンプトで手動で入力された すべての変更をログに記録します。この機能では、ログの変更が発生したときに登録済みのク ライアントに通知します。設定ログの内容はランタイムメモリに保存されます。ログの内容は 再起動後は保持されません。

コンフィギュレーションロガー永続性機能は、リロード全体でユーザが入力したコンフィギュ レーションコマンドを保持するメカニズムです。リロード後も保持されるのは、コマンドライ ンインターフェイス (CLI)で入力したコマンド (コンフィギュレーションモードで入力した コマンド)のみです。この機能は Cisco IOS のセキュア ファイル システムを使用して、生成さ れるコンフィギュレーション コマンドを保持します。

Cisco IOS コンフィギュレーション ロガーはシステム メッセージ ロギング(syslog)機能とは 別のものです。Syslog はシステム メッセージを追跡するための一般的なログ ファシリティで す。コンフィギュレーションロガーは、CLIで入力された設定コマンドに関する情報を記録し ます。 (注)

### 保持されたコマンド

Cisco IOS コンフィギュレーション ロガーで保持されたコマンドはスタートアップ コンフィ ギュレーションの拡張として使用されます。これらの保存されたコマンドでは、クイック保存 機能が提供されます。startup-configファイル全体を保存するのではなく、Cisco IOSソフトウェ アは最後の startup-config ファイル生成以降入力されたコマンドだけを保存します。

ログ出力されたコマンドだけが保持されます。コンフィギュレーションロガーの次の追加デー タは保持されません。

- コマンドを出力したユーザ
- ユーザがログインした IP アドレス
- ログに記録されたコマンドのセッションおよびログ インデックス
- コマンドが入力された時刻
- 入力されたコマンドに関連付けられている前後の NVGEN 出力
- 入力されたコマンドに対するパーサーからの戻りコード

コマンドを保持する主な目的は、startup-configファイルのクイック保存の拡張として使用する ことです。コンフィギュレーションコマンドに関連付けられている追加情報はクイック保存目 的では有用ではありません。(監査の目的で)再起動後に追加情報を保持する必要がある場合 は、次の手順を実行します。

- **1.** Syslog へのコンフィギュレーション ロガー通知をイネーブルにします。
- **2.** Syslog 保持機能のイネーブル化

代わりに、Cisco Networking Services、CiscoView、または、Cisco IOS デバイスを管理して標準 外のストレージソリューションのコンフィギュレーション変更を追跡するその他のネットワー ク管理システムを使用できます。

デフォルトでは、リロード時に、保持されたコマンドがstartup-configファイルの末尾に追加さ れます。CLIコンフィギュレーションコマンドを使用して明示的にこの動作を設定した場合に だけこれらのコマンドが適用されます。

# コンフィギュレーションロガー永続性機能を設定する方 法

### コンフィギュレーション ロガー永続性機能のイネーブル化

コンフィギュレーションロガー永続性機能はクイック保存メカニズムを実装するため、スター トアップコンフィギュレーションの変更を保存するためにかかる時間が、保存する必要がある (スタートアップコンフィギュレーションと相対した)差分変更のサイズに比例します。Cisco IOSコンフィギュレーションロガーで保持されたコマンドはスタートアップコンフィギュレー ションの拡張として使用されます。保存されたコマンドは、スタートアップコンフィギュレー ションの拡張として使用され、クイック保存の機能を提供します。startup-configファイル全体 を保存するのではなく、Cisco IOS ソフトウェアは最後の startup-config ファイル生成以降入力 されたコマンドだけを保存します。

コンフィギュレーションロガー永続性機能をイネーブルにするには、次の作業を実行します。

手順の概要

- **1. enable**
- **2. configure terminal**
- **3. archive**
- **4. log config**
- **5. logging persistent auto manual**
- **6. logging persistent reload**
- **7. logging persistent** *size threshold*
- **8. logging size** *entries*

### 手順の詳細

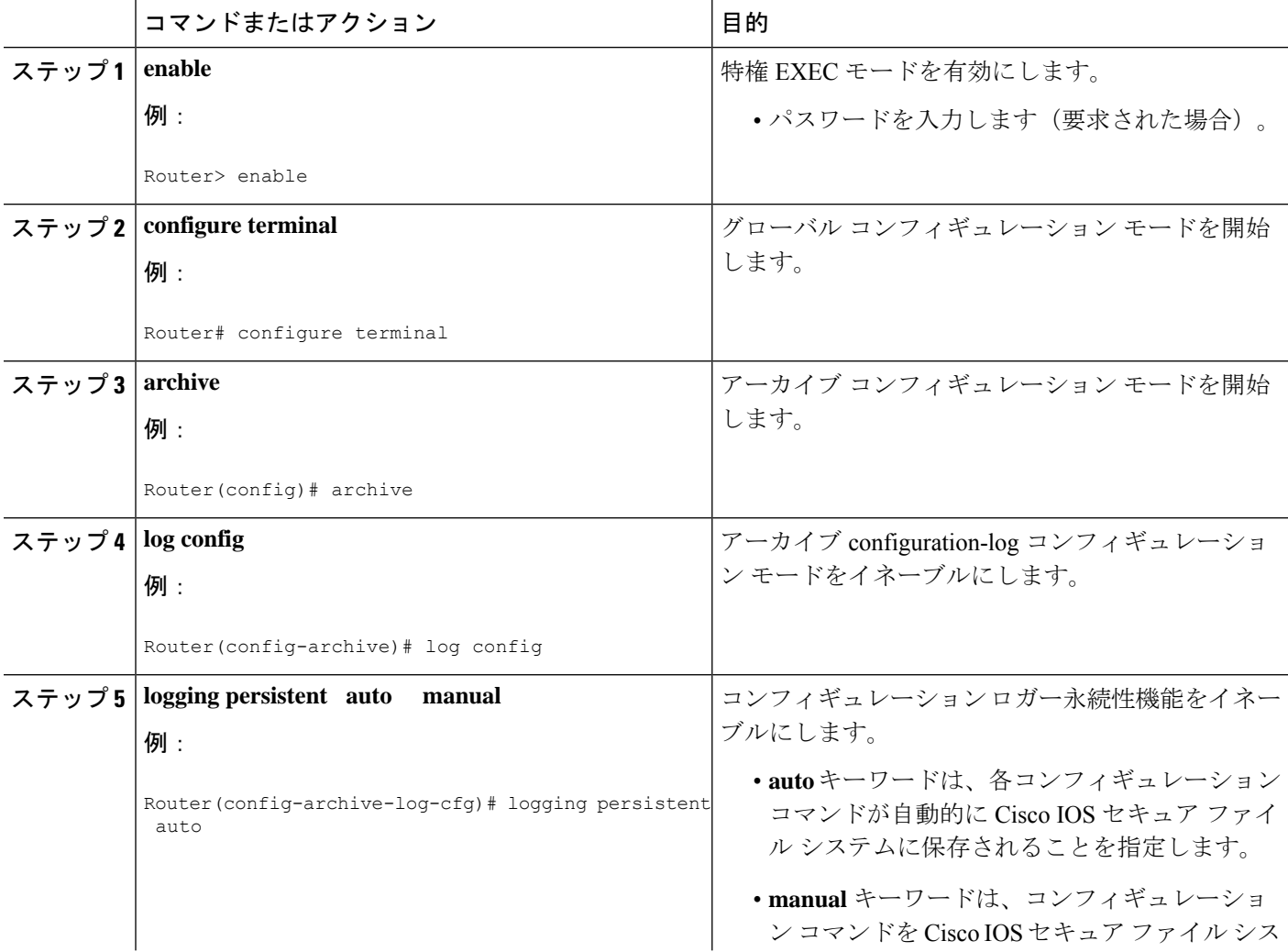

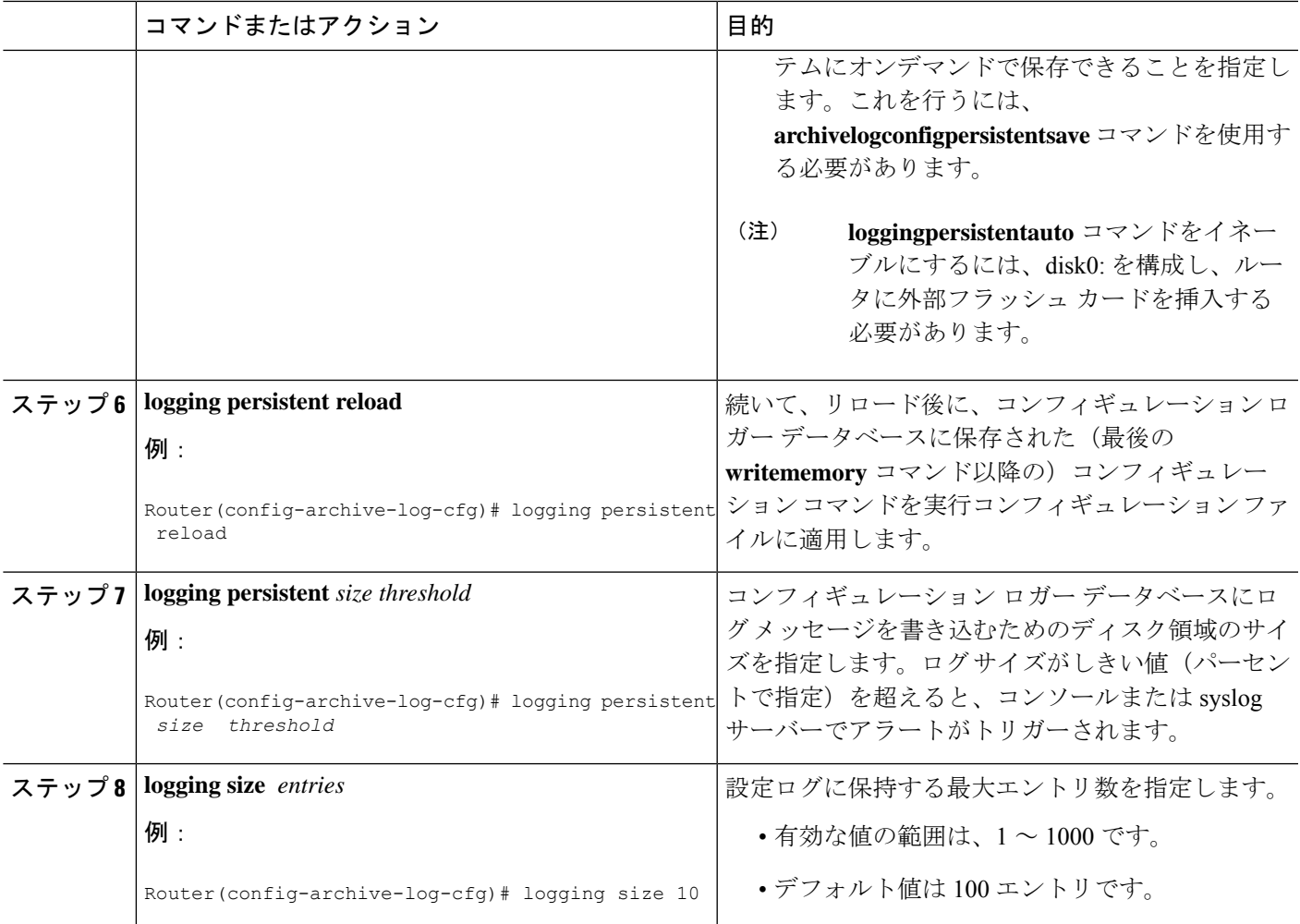

### コンフィギュレーション ロガー永続性機能の検証とトラブルシュー ティング

3 つのコマンドを使用して、設定ログの内容を検証、アーカイブ、クリアできます。トラブル シューティングでは、ステップ 4 のコマンドでデバッグをオンにします。

手順の概要

- **1. show archive log config persistent**
- **2. clear archive log config persistent**
- **3. archive log config persistent save**
- **4. debug archive log config persistent**

#### 手順の詳細

#### ステップ **1 show archive log config persistent**

このコマンドは設定ログに保持されたコマンドを表示します。このコマンドは configlet 形式で表示されま す。次に、このコマンドの出力例を示します。

例:

```
Router# show archive log config persistent
!Configuration logger persistentarchive
log config
logging persistent auto
logging persistent reload
archive
log config
logging size 10
logging console
interface loop 101
ip address 10.1.1.1 255.255.255.0
ip address 10.2.2.2 255.255.255.0
no shutdown
```
#### ステップ **2 clear archive log config persistent**

このコマンドはコンフィギュレーション ロギング永続データベース エントリをクリアします。コンフィ ギュレーション ロギング データベース ファイルのエントリだけが削除されます。ファイル自体は、新し いエントリを記録するために使用されるため、削除されません。このコマンドを入力すると、アーカイブ ログがクリアされたことを示すメッセージが表示されます。

#### 例:

Router# **clear archive log config persistent** Purged the config log persist database entries successfully Router#

#### ステップ **3 archive log config persistent save**

このコマンドは Cisco IOS セキュア ファイル システムに設定ログを保存します。このコマンドを有効にす るには、**archivelogconfigpersistentsave** コマンドを設定する必要があります。

#### ステップ **4 debug archive log config persistent**

このコマンドはデバッグ機能をオンにします。デバッグがオンになっていることを示すメッセージが返さ れます。

例:

Router# **debug archive log config persistent** debug archive log config persistent debugging is on

# コンフィギュレーション ロガー永続性機能の設定例

### **Cisco 7200** シリーズ ルータでのコンフィギュレーション ロガー永続性 機能の設定例

この例では、各コンフィギュレーション コマンドが自動的に Cisco IOS セキュア ファイル シ ステムに保存され、(最後の **writememory** コマンドの実行以降)コンフィギュレーション ロ ガーデータベースに保存されたコンフィギュレーションコマンドが実行コンフィギュレーショ ン ファイルに適用され、設定ログに保持される最大エントリ数が 10 に設定されます。

```
Router> enable
Router# configure terminal
Enter configuration commands, one per line. End with CNTL/Z.
Router(config)# archive
Router(config-archive)# log config
Router(config-archive-log-config)# logging persistent auto
configuration log persistency feature enabled. Building configuration... [OK]
Router(config-archive-log-config)# logging persistent reload
Router(config-archive-log-config)# logging persistent size 16384 threshold 10
Router(config-archive-log-config)# logging size 10
Router(config-archive-log-config)# archive log config persistent save
Router(config-archive-log-config)# end
Router#
```
### その他の参考資料

次の項に、コンフィギュレーション ロガー永続性機能に関する参考資料を示します。

#### 関連資料

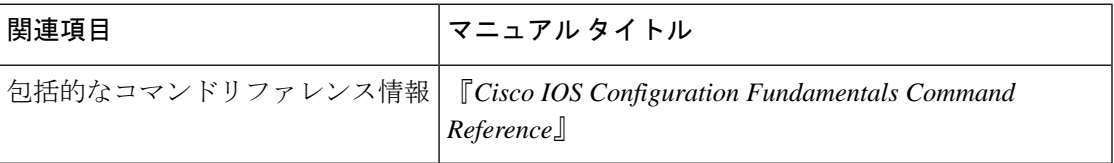

#### 標準

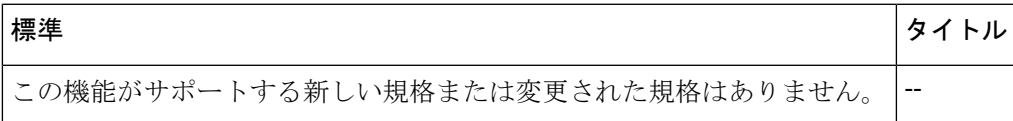

#### **MIB**

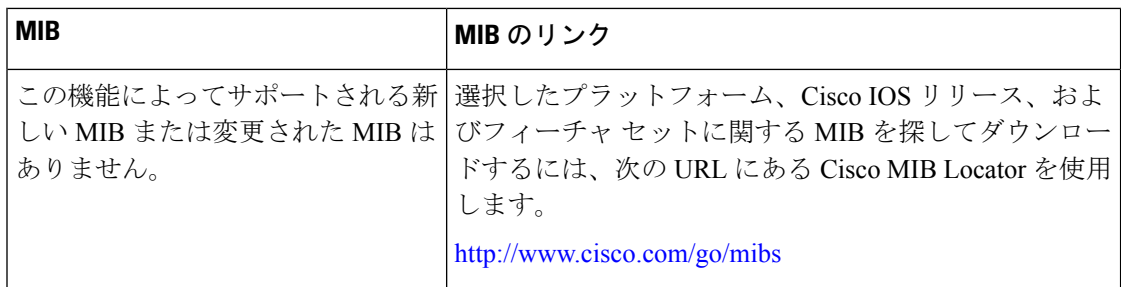

#### **RFC**

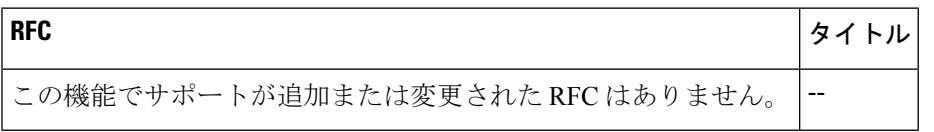

#### シスコのテクニカル サポート

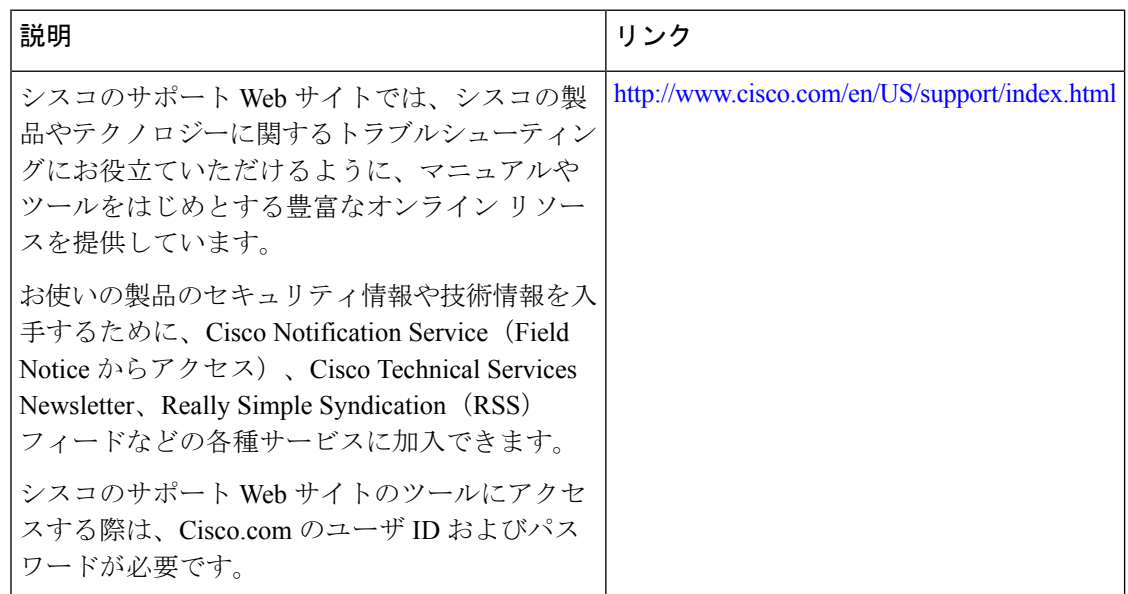

# コンフィギュレーション ロガー永続性の機能情報

次の表に、このモジュールで説明した機能に関するリリース情報を示します。この表は、ソフ トウェア リリース トレインで各機能のサポートが導入されたときのソフトウェア リリースだ けを示しています。その機能は、特に断りがない限り、それ以降の一連のソフトウェアリリー スでもサポートされます。

プラットフォームのサポートおよびシスコソフトウェアイメージのサポートに関する情報を検 索するには、Cisco Feature Navigator を使用します。Cisco Feature Navigator にアクセスするに は、[www.cisco.com/go/cfn](http://www.cisco.com/go/cfn) に移動します。Cisco.com のアカウントは必要ありません。

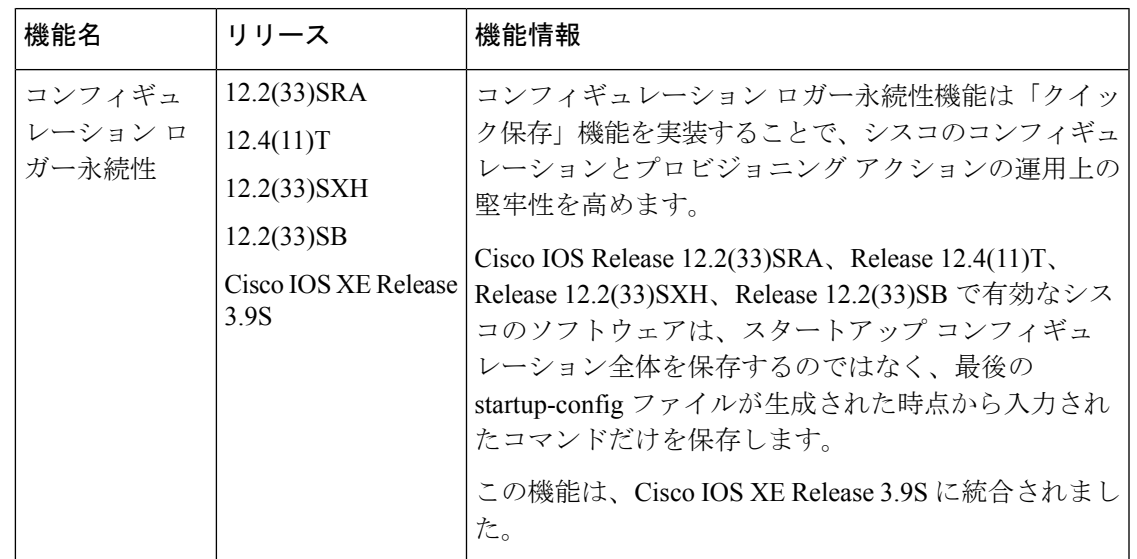

表 **<sup>1</sup> :** コンフィギュレーション ロガー永続性の機能情報

# 用語集

**API** :アプリケーション プログラミング インターフェイス。

- **CAF** :コマンド アクション機能。
- **CDP** : Cisco Discovery Protocol<sub>。</sub>
- **CSB** :コマンド ステータス ブロック。
- **HA** :高可用性アーキテクチャ。
- **MIB** :管理情報ベース。

**NAF** : NVGEN アクション機能。

**NVGEN** :不揮発生成。

**NVRAM** :不揮発性ランダム アクセス メモリ

**parse chain** : Cisco IOS コマンドの構文を定義する一連の C 言語マクロ。

**RP** :ルート プロセッサ。

**SNMP** :簡易ネットワーク管理プロトコル。

**XML** :拡張マークアップ言語。

 $\mathbf I$ 

翻訳について

このドキュメントは、米国シスコ発行ドキュメントの参考和訳です。リンク情報につきましては 、日本語版掲載時点で、英語版にアップデートがあり、リンク先のページが移動/変更されている 場合がありますことをご了承ください。あくまでも参考和訳となりますので、正式な内容につい ては米国サイトのドキュメントを参照ください。